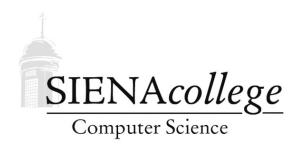

Computer Science 330 Operating Systems Siena College Fall 2020

# **Lab 4: System V Shared Memory Due: 11:59 PM, Monday, September 14, 2020**

In this lab, you will see how to use System V shared memory with Unix processes.

You may work alone or with a partner or two on this lab.

Learning goals:

- 1. To learn about System V shared memory
- 2. To use System V shared memory to implement communication between Unix processes
- 3. To gain experience using pointers

# Getting Set Up

You will receive an email with the link to follow to set up your GitHub repository, which will be named shmem-lab-yourgitname, for this lab. Only one member of the group should follow the link to set up the repository on GitHub, then others should request a link to be granted write access.

## Using Class Examples

#### **2** Ouestion 1:

Using the virtualized Linux system that you can run under OpenNebula, compile and run the forkbomb program. How many processes can you create before you either get an error message (or the system crashes)? (2 points)

#### Question 2:

Draw a memory diagram showing all of the variables in existence in the pthreadhello example when both child threads are executing. (10 points)

## fork() Practice

The *Syracuse Sequence* starting at a given positive integer n is defined by repeated application of the function

$$
f(n) = \begin{cases} \frac{n}{2} & \text{if } n \text{ is even} \\ 3n + 1 & \text{if } n \text{ is odd} \end{cases}
$$

The sequence ends when the value reaches 1. It is not known if all values of  $n$  eventually lead to 1, but no one has found a value for which it doesn't or proven that one must exist.

#### Practice Program: Write a program  $f \circ r$  .  $\circ$  that computes and prints the Syracuse sequence within a child process created by fork. Include a Makefile that compiles this program into an executable called forksyr. (10 points)

Notes:

- Do some error checking. If your program is run without a command-line argument, print a "Usage" line. If your program is given a negative starting value for the sequence, print an appropriate error message.
- If you store the values in the sequence with int values, you will notice they could overflow the storage capabilities of the data type. You can delay this somewhat by using long values. Even then, you could overflow the values with certain starting values. In this case, also print an error message.

# Adding Shared Memory

## Practice Program:

Now, create a second version of your program that uses System V shared memory. The child process will be responsible for computing the entire sequence, but the parent process will be responsible for printing it. Call your program forksyrshared.c and include a Makefile that compiles this program into forksyrshared. (25 points)

Once your program is working, add a call to  $s \leq s$  (recall that "2" here refers to the manual section, not the argument to pass) to your program before you detach and free the shared memory segment. In a separate window, use the ipcs command to see that your shared memory segment is listed, and that it goes away when your program terminates. Save this output and include it in a file ipcs.out to be included in your submission.

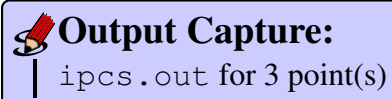

## Submission

Commit and push!

# Grading

This assignment will be graded out of 50 points.

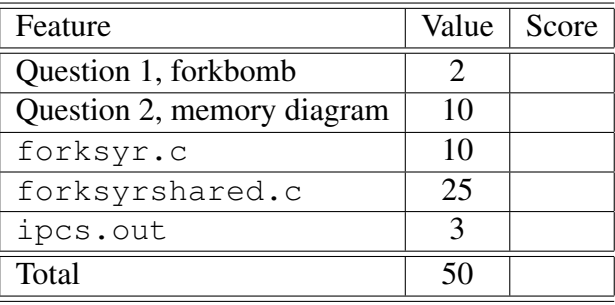